anicca data driven digital marketing

# Using Keyword Research to attract your ideal customer

By Sukh Singh June 2020

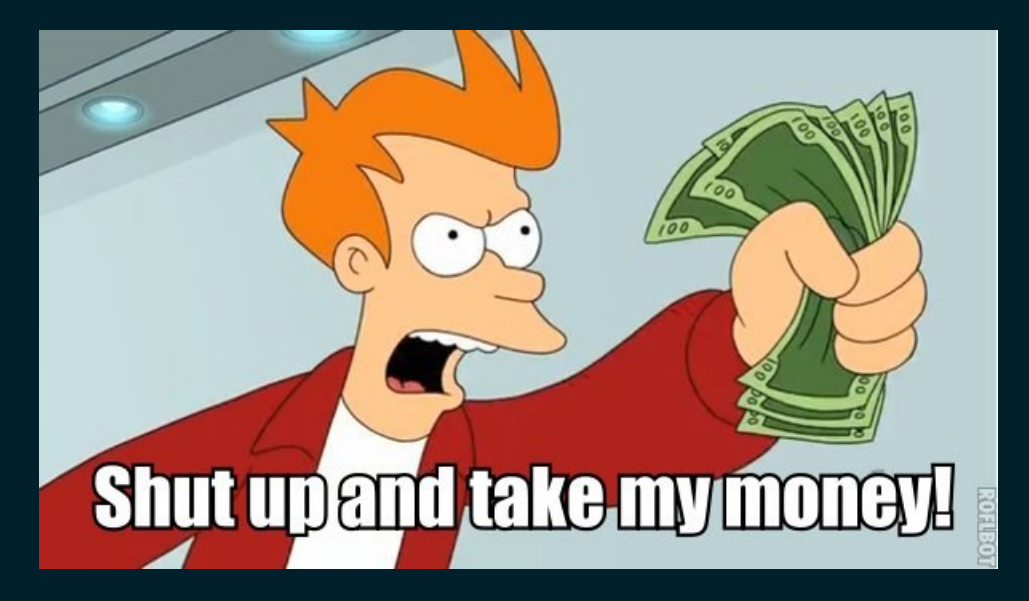

## **Contents**

- About Me
- SEO Basics
- Keyword Research
	- Types of Keywords
	- Consider audience and search intent
	- Step 1: Define a Brief
	- Step 2: Find Keywords
	- Step 3: Validate Your Keywords
	- Step 4: Build a Keyphrase Page Plan

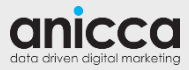

## **About me**

- Head of SEO at Anicca (at Anicca for 6 years)
- An SEO consultant for over 10 years (in-house and agency)
- Web developer for 3 years
- I work on:
	- Tech SEO and website launches
	- International SEO
	- Lead generation and ecommerce SEO
- Obsessed with Fitbit and Strava I'm annoying on Instagram

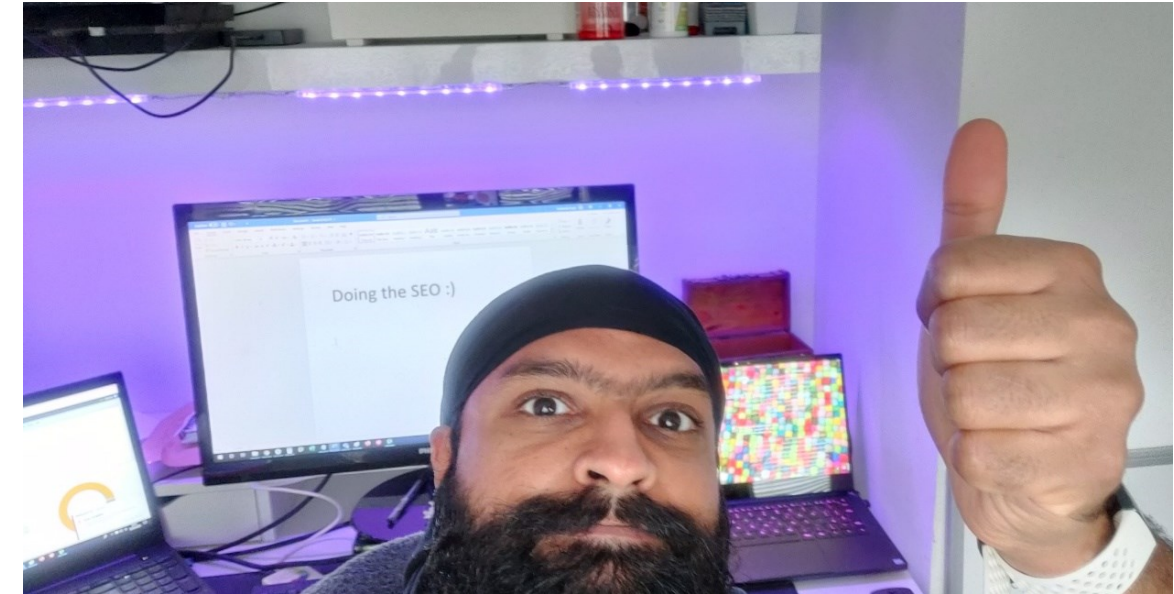

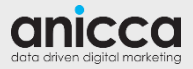

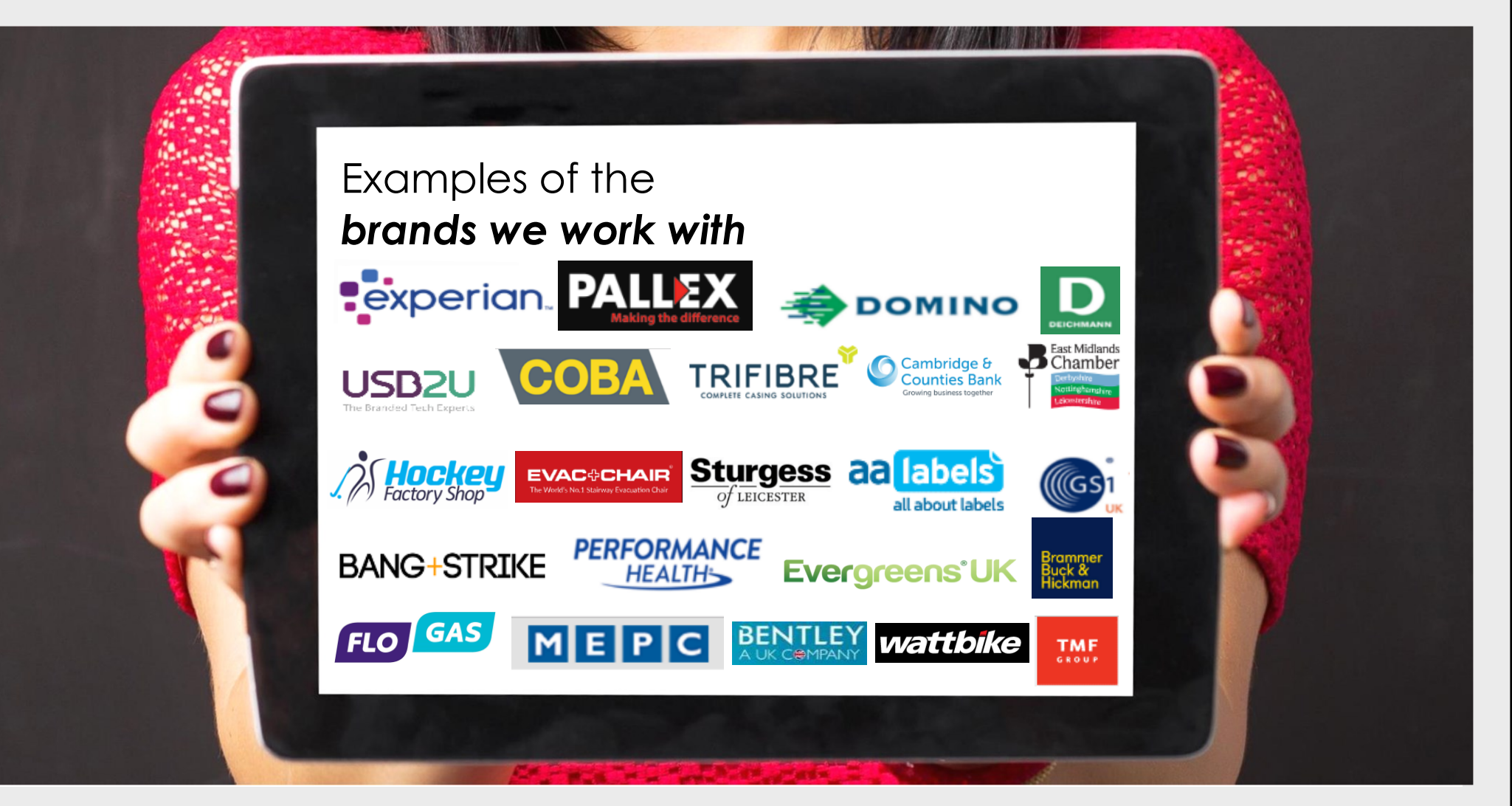

anicca

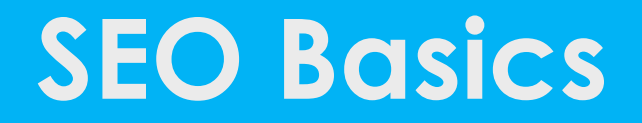

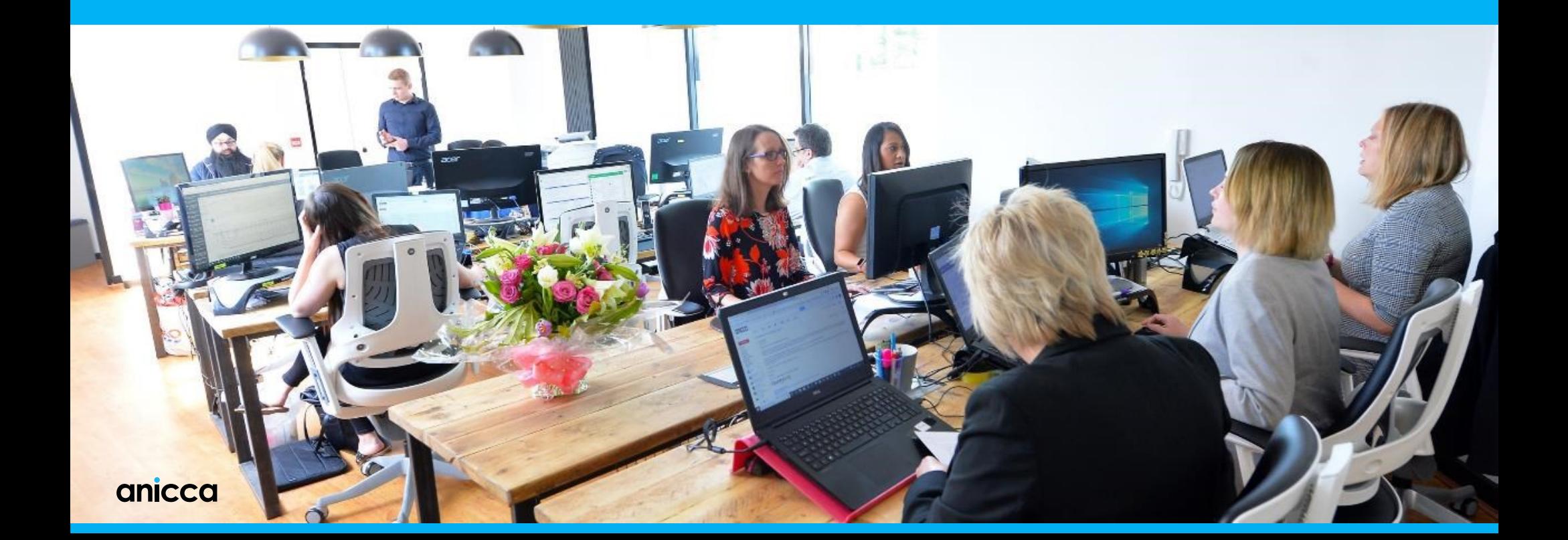

#### **The three areas of SEO**

## **Technical**

Ensure Google finds your pages

Ensure your pages are secure

Ensure they load quickly

#### **Off-Page On-Page**

Build inbound links, citations and content

Build your brand, reputation and authority

Give Google a reason to rank you

Provides relevant, engaging content that provokes an action

Includes keywords and rich media to help rankings

Leveraged to earn links

This is the easiest to impact!

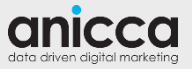

## **Google 'Broad Core Algorithm Update' (4th May)**

On 4 th May, there was a Google core algorithm update that adjusted the weight it places on various ranking factors. It took 2-3 weeks to fully roll out worldwide and affected the rankings for some websites.

There is no specific area this update targets, instead, it's a reminder to make sure you can answer these questions and are sticking to Google's guidelines for what makes a high-quality site:

- Is the site trustworthy and secure?
- Does the site work well on all types of devices?
- Does the website contain an appropriate number of adverts or too many?
- Is the content high quality?
- [See a full list here: https://webmasters.googleblog.com/2011/05/more-guidance-on-building](https://webmasters.googleblog.com/2011/05/more-guidance-on-building-high-quality.html)high-quality.html

Did you get hit?

- Use **Panguin** to overlay Google Analytics data onto an Algo update timeline: <https://barracuda.digital/panguin-seo-tool/>
- Use a **rank tracker tool** to compare your rankings before and after this update

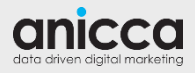

### **Google Core Algorithm Update**

An example of checking if your site was hit by using Google Analytics data with <https://barracuda.digital/panguin-seo-tool/>

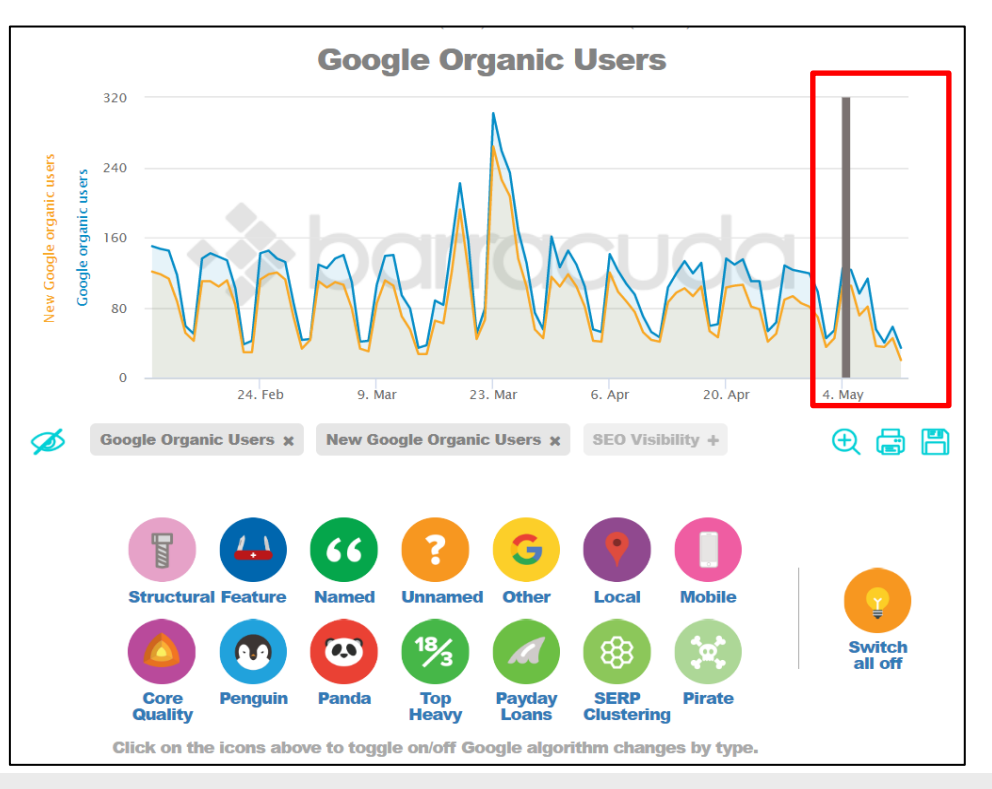

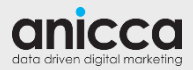

#### **Have your search engine rankings changed?**

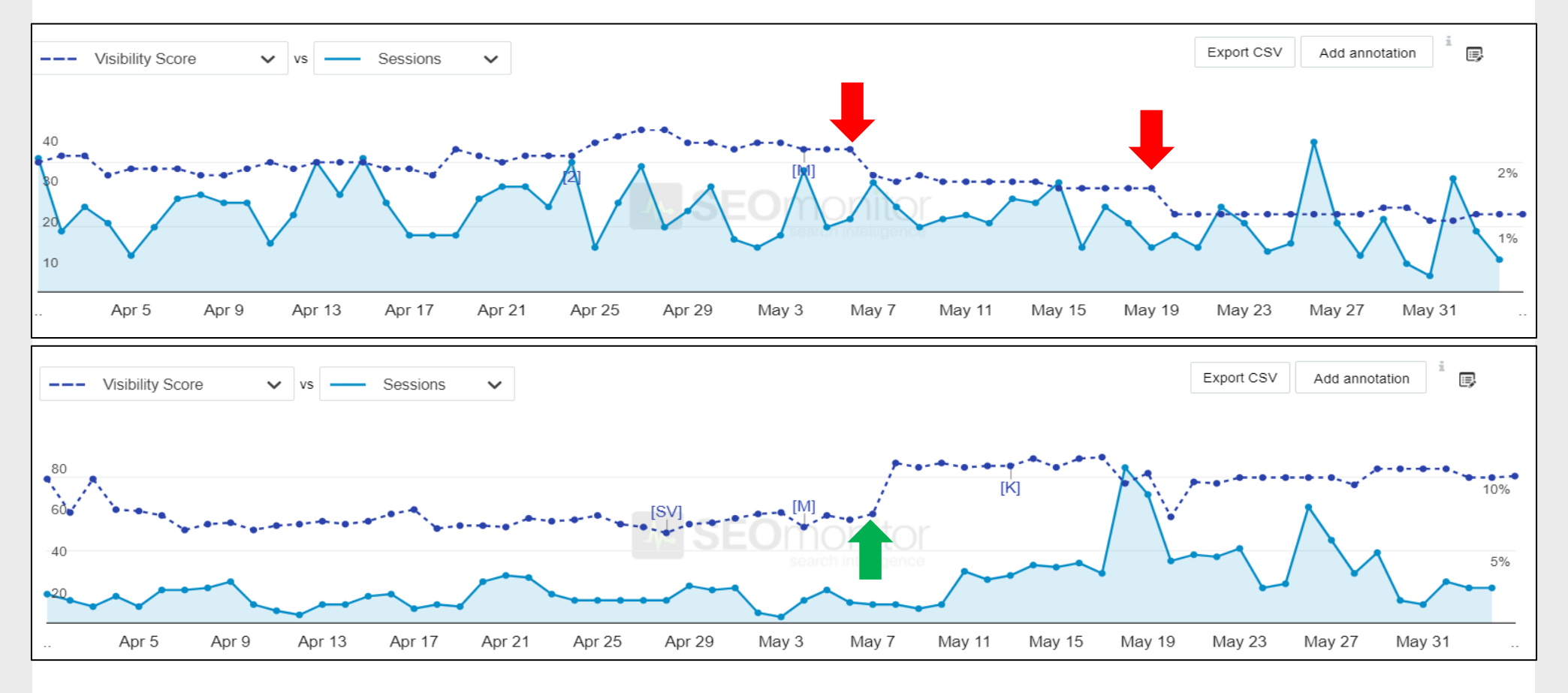

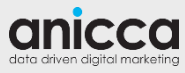

# **Keyword Research**

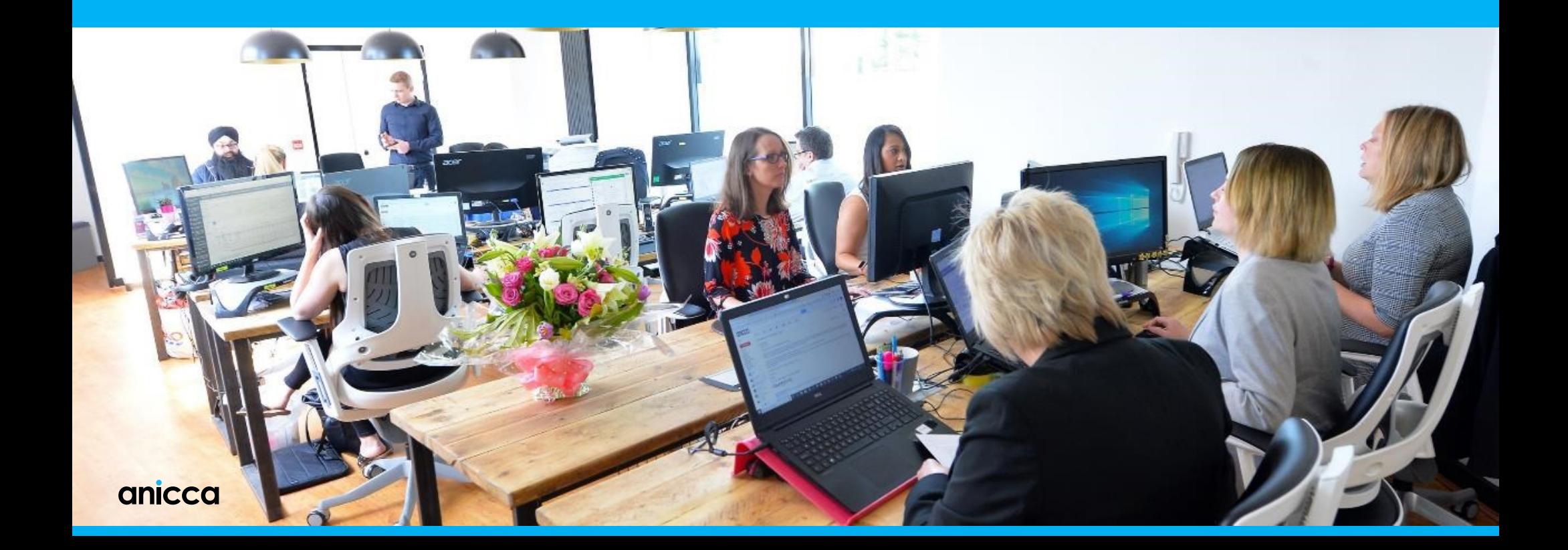

# **Types of Keywords**

![](_page_10_Picture_1.jpeg)

### **Short-tail (broad) vs Long-tail (specific) keywords**

![](_page_11_Figure_1.jpeg)

![](_page_11_Picture_2.jpeg)

### **Short-tail (broad) vs Long-tail (specific) keywords**

![](_page_12_Picture_81.jpeg)

![](_page_12_Picture_2.jpeg)

#### **Short-tail vs Long-tail examples**

#### **Short-tail keywords**

Typically one or two words Less specific

> **Skiing Ski Holidays Snowboards**

#### **Long-tail keywords**

Typically three or more words More specific

**Best time to go to Whistler Self-drive ski holidays France Best snowboard for all mountains**

![](_page_13_Picture_7.jpeg)

#### **Keywords by search intent**

**Navigational** 

Informational

**Transactional** 

Navigational queries are **keyword searches for a specific website or webpage**.

Example keywords include:

- "whistler ski holidays"
- "snowboard holidays France"

Navigational queries are often related to brand terms and can affect all stages of the buying cycle.

![](_page_14_Picture_9.jpeg)

#### **Keywords by search intent**

**Navigational** 

Informational

**Transactional** 

Informational queries make up the largest proportion of keywords and **happens at the earlier awareness stage of the buying cycle**, so they are harder to convert into sales.

Blog posts are examples of content where informational keywords are often targeted. That's because a blog post is more about informing, rather than selling.

Examples:

- "best resort for skiing?"
- "snowboards for beginners"

![](_page_15_Picture_9.jpeg)

#### **Keywords by search intent**

Navigational

Informational

**Transactional** 

Transactional queries are keyword searches where the searcher is showing signs that **they are ready to purchase something**. For example:

- "book Whistler ski holiday"
- "buy [brand] snowboard"

Transactional queries happen at the last stage of the buying cycle and are easier to convert. However, they tend to be more competitive as they are targeted on sales pages and are often the first keywords to research and optimize for.

![](_page_16_Picture_8.jpeg)

#### **The buying cycle vs keywords (for reference)**

![](_page_17_Figure_1.jpeg)

![](_page_17_Picture_2.jpeg)

## **Write keywords for humans! Use keyword variations and LSI keywords**

![](_page_18_Picture_66.jpeg)

![](_page_18_Picture_2.jpeg)

# **Consider your audience and their search intent**

![](_page_19_Picture_1.jpeg)

#### **Consider your audience and their personas**

Male, 35-49, has knowledge on topic **Keyword**: "ski range with Aerials"

Male, 35-49, limited knowledge on topic **Keyword**:

- "ski resort for beginners"
- "stag weekend ski holiday"

![](_page_20_Picture_5.jpeg)

![](_page_20_Picture_6.jpeg)

## **Consider your audience and their personas**

- You don't really need detailed, data-driven persona info if you generally know your audience just list some defining features and refer to them during keyword research and content creation
- If you plan on creating supporting content for PR/outreach/collateral for social media, its worth doing some persona research and discovery, this is a separate topic and training that we can look to go into separately

![](_page_21_Picture_3.jpeg)

![](_page_21_Picture_4.jpeg)

### **Consider user's search intent - example**

- Useful when you are researching a niche topic (e.g. for a manufacturer of printers)
- Where I need to increase the search rankings of a blog with the title: "**How faster serialisation printing methods help production lines during COVID-19**"
- I need to consider what this content is trying to achieve (generate interest in their printers and drives traffic to product pages) and match the audience and search intent to lead to a "conversion" of some kind
	- **1. Technical people looking for a quicker / more efficient printing solution**
		- "quick production line printers", "production line printers low downtime"
	- **2. General people researching the effect of covid 19 on manufacturing industry** 
		- "covid 19 and manufacturing industry"
		- This is super broad, but I am hoping to generate some interest in the topic itself rather than generate a lead, and get people to share/link to the page – which will long-term benefit the visibility of the post and help higher rankings = more leads

![](_page_22_Picture_9.jpeg)

# **Step 1: Define a brief**

![](_page_23_Picture_1.jpeg)

#### **Define a brief - example**

#### **What do I need to achieve?**

- E.g. drive organic traffic to this landing page '*website.com/4K-LED-TVs'*
	- I need to explore all sub-topics around "4K LED TVs" then optimise this page
- Samsung 50 inch TVs **make more money**
	- Emphasis on "Samsung 50 inch LED TVs" during research
- Need to sell 500 units/make £xx in **6 months** (a KPI?)
	- I need to then put optimisation live in 1 month to start gaining authority in Google
	- I need to then find less competitive, long-tail keywords in order to rank faster

#### **Audience / search intent?**

- Men and women, 18-34 (more budget items) 25-55 (more high-end items), broad knowledge of terms to search for
- Intent to make purchase based on page we are driving traffic to, but also consider informational and navigational searchers as people may need education before they purchase

![](_page_24_Picture_12.jpeg)

# **Step 2: Find Keywords**

![](_page_25_Picture_1.jpeg)

# **Try using tools first**

![](_page_26_Picture_1.jpeg)

## **Bing search performance report (free)**

![](_page_27_Picture_59.jpeg)

You need to sign up and add your website first.

- 1. Go to the 'Search Performance' report
- 2. See what keywords people use to find you ('queries')
- 3. Filter by keywords you don't currently rank forExport them to a CSV so you can validate them later

![](_page_27_Picture_6.jpeg)

![](_page_28_Picture_41.jpeg)

- 1. Go to the 'Keyword Research' tool
- 2. Type in a 'head term' / top-level keyword
- 3. Export them to a CSV so you can validate them later

![](_page_28_Picture_5.jpeg)

![](_page_29_Picture_23.jpeg)

'Related keywords' are good for ideas, and you could find variations, synonyms and LSI keyword versions of your head term.

![](_page_29_Picture_3.jpeg)

![](_page_30_Picture_24.jpeg)

'Question keywords' are good ideas for supporting content (blogs, how-to, FAQs) and you could optimise for 'Rich Snippets' / position zero results.

![](_page_30_Picture_4.jpeg)

![](_page_31_Picture_21.jpeg)

'Newly discovered keywords' are fresh keyword ideas discovered in the last 30 days, might be good for creating content around seasonality topics.

![](_page_31_Picture_3.jpeg)

### **Save your ideas**

![](_page_32_Picture_16.jpeg)

Use a spreadsheet to periodically collate all your ideas and save them as you work through each round of research.

![](_page_32_Picture_3.jpeg)

![](_page_32_Picture_4.jpeg)

## **Plugin: Keywords Everywhere (free)**

![](_page_33_Picture_1.jpeg)

Contact us or report an issue

#### 1. [Install this plugin\\*](https://chrome.google.com/webstore/detail/keywords-everywhere-keywo/hbapdpeemoojbophdfndmlgdhppljgmp?hl=en)

- 2. Search for top-level keywords
- 3. Shows you 'related keywords' and 'people also ask for' keywords
- 4. Export those lists to .CSV

#### Link:

\*https://chrome.google.com/webstore/detail/keywordseverywhere[keywo/hbapdpeemoojbophdfndmlgdhppljgmp?hl=en](https://chrome.google.com/webstore/detail/keywords-everywhere-keywo/hbapdpeemoojbophdfndmlgdhppljgmp?hl=en)

![](_page_33_Picture_9.jpeg)

 $\Join$ 

## **Plugin: Keywords Everywhere (free)**

![](_page_34_Picture_1.jpeg)

![](_page_34_Picture_2.jpeg)

## **Google Search Console (free)**

![](_page_35_Picture_31.jpeg)

- 1. Go to the 'Search results' report
- 2. See what keywords people use to find you ('queries')
- 3. Prioritise by the ones you don't currently rank for and export them to CSV
- 4. Link: <https://search.google.com/u/1/search-console/performance/search-analytics>

![](_page_35_Picture_6.jpeg)

### **Tool: Uber Suggest (free)**

![](_page_36_Figure_1.jpeg)

- 1. Enter a top-level keyword/topic
- 2. Pick your keywords
- 3. Export to .CSV

#### Link: <https://neilpatel.com/ubersuggest/>

![](_page_36_Picture_6.jpeg)

### **Tool: Answer The Public (free)**

![](_page_37_Figure_1.jpeg)

- 1. Enter a top-level keyword
- 2. Follow the topic maps to find related keyword ideas
- 3. This is also a great tool for generating content ideas
- 4. Pick your keywords
- 5. Export to .CSV

Link: <https://answerthepublic.com/>

![](_page_37_Picture_8.jpeg)

## **Google Trends (free)**

![](_page_38_Picture_60.jpeg)

 $\frac{1}{2}$   $\leftrightarrow$   $\leq$ 

Jun.

Feb 9, 2020

![](_page_38_Picture_2.jpeg)

### **Upgraded Google Keyword planner (\$5 to open new account)**

![](_page_39_Figure_1.jpeg)

- You can use an existing Google Ads (AdWords) account or open a new one (now cost \$5)
- You need to access your Google Ads account in "expert" mode not "Smart" or automatic mode
	- The planner can be accessed in the "Tools and Settings" menu – top right
- Make sure you choose the correct location
- Lots of new filters to help research

![](_page_39_Picture_194.jpeg)

![](_page_39_Picture_8.jpeg)

## **Keyword Explorer (Ahrefs – paid tool)**

![](_page_40_Picture_32.jpeg)

- 1. Enter a keyword
- 2. Pick results
- 3. Export

Link:<https://ahrefs.com/keywords-explorer>

![](_page_40_Picture_33.jpeg)

![](_page_40_Picture_7.jpeg)

### **Save your ideas**

![](_page_41_Picture_16.jpeg)

Use a spreadsheet to periodically collate all your ideas and save them as you work through each round of research.

![](_page_41_Picture_3.jpeg)

![](_page_41_Picture_4.jpeg)

# **Research Competitors**

![](_page_42_Picture_1.jpeg)

#### **Mine competitor keywords - manually**

![](_page_43_Picture_115.jpeg)

Amazon.co.uk Best Sellers: The most popular items in Dog Jumpers https://www.amazon.co.uk/Best-Sellers-Pet-Supplies-Dog-Jumpers/.../pet.../13154107... ▼ Best Sellers in Dog Jumpers. #1. Women's Retro Floral Lace Dress Slim Fit Retro Printed Dresses Vintage Cocktail Party Evening Swing Bridesmaid. Women's

#### Polartec Fleece Dog Jumper - Rainproof, Breathable, Warm and ... https://www.equafleece.co.uk/dogs/fleece/dog-jumper

The Equafleece Dog Jumper is ideal for all over coverage against the wind and rain, for wrapping up warm at night, and as a drying tool if your dog is already

Colour: Choose colour...Blaze OrangeFluores..

#### Dog Jumpers | Pet Fashion & Clothing | eBay

#### https://www.ebay.co.uk/bhp/dog-jumper

Pet Clothes Knitted Puppy Dog Jumper Sweater For Small Dogs Coat Various Styles. ... Pet Apparel Dog Cat Coat Jacket Winter Clothes Puppy Cat Sweater Clothing Coat `. ... Pet Dog Fleece Harness Vest Jumper Sweater Coat for Small Medium Dogs Jacket UK.

#### Cheap Dog Coats, Jumpers & Clothes - Puppy Clothes at B&M

https://www.bmstores.co.uk/products/pets/dog-coats-and-clothes

Have a look through our range of discount dog coats, dog jumpers and dog clothes and discover your dog's next look! We stock everything from fancy dress Game of Thrones Dog ... . Game of Thrones Dog Jumper - Pet Cooling Vest

#### Dog Coats & Jumpers at Fetch.co.uk | The Online Pet Store https://fetch.co.uk/dogs/dog-coats-jumpers ▼

Buy Dogs, Dog Coats & Jumpers at Fetch, the online pet store from Ocado. Choose from our large range of pet products and get free next-day delivery on orders

#### Dog jumpers

er wanted to own a matching jumper for your dog? Of course you have. Discovered the Misguided Dog Jumper range, for actually cool animal clothing to make them look nore adorable than ever. Find cute dog 1 shirts, pet hoodies and more. All of our dog clothing has a hole for you to attach a lead and they are available for dogs of all sizes

![](_page_43_Picture_16.jpeg)

![](_page_43_Picture_116.jpeg)

- Search for a topic/top-level keyword and click on competitors
- 2. Read their title tags, meta descriptions, headings, body content to get an idea of keywords used
- 3. List the keywords found and add to your optimisation list
- 4. Plugin to read title and meta tags: [https://chrome.google.com/webstore/detail/meta-seo-inspector/](https://chrome.google.com/webstore/detail/meta-seo-inspector/ibkclpciafdglkjkcibmohobjkcfkaef?hl=en)

![](_page_43_Picture_22.jpeg)

## **Mine competitor keywords (SEOmonitor – paid tool)**

![](_page_44_Picture_29.jpeg)

- We use SEOmonitor to track competitor keyword rankings (most keyword tracking tools have a similar functionality)
- Link:<https://www.seomonitor.com/>

![](_page_44_Picture_4.jpeg)

### **Mine competitor keywords (SEO Monitor – paid tool)**

![](_page_45_Picture_42.jpeg)

- 1. Click on a competitor, see a list of keywords and sort by metrics (search volume, rankings, cpc, etc.)
- 2. You can track these for my site and reverseengineer pages to rank for them

![](_page_45_Picture_4.jpeg)

#### **Mine competitor keywords (Ahrefs – paid tool)**

![](_page_46_Picture_47.jpeg)

- 1. Enter a domain / page URL
- 2. Export, sort by ranking position, search volume
- 3. Add to a tracking group in your keyword tracking tool

Link: <https://ahrefs.com/>

![](_page_46_Picture_6.jpeg)

### **Save your ideas**

![](_page_47_Picture_16.jpeg)

Use a spreadsheet to periodically collate all your ideas and save them as you work through each round of research.

![](_page_47_Picture_3.jpeg)

![](_page_47_Picture_4.jpeg)

# **Manually search for keywords**

![](_page_48_Picture_1.jpeg)

### **Manually search for keywords**

![](_page_49_Picture_1.jpeg)

#### $Ad$  · www.cheapledtys.co.uk/  $\sqrt{ }$  0121 327 3273

#### Cheap LED TVs - Leading Brands Available

Contact Us For A Wide Selection Of Cheap TV Deals. Order Online. Call Now. Cheapest Prices. Highlights: Friendly Team, Chat Support Available.

#### Ad · www.lq.com/uk/nanocell tv =

#### 2020 the New LG 4K TV - LG NanoCell TV 2020 - LG.com

The Pure Colours come out of LG NanoCell TV for your real entertainment. Find out More!

www.argos.co.uk > ... > Televisions =  $#1$ 

#### 4K Ultra HD Televisions | Argos

Products 1 - 30 of 88 - Televisions, LG 55 Inch 55UM7400PLB Smart 4K HDR LED TV. Hitachi 58 Inch Smart 4K UHD LED TV with HDR. Toshiba 65 Inch Smart 4K TV with HDR. Toshiba 49

![](_page_49_Picture_11.jpeg)

- 1. Work from your brief and think about what keywords people / you might search for
- 2. See what kind of results they generate if they look relevant, save them
- 3. Add these keywords to your research sheet for validation later

![](_page_49_Picture_15.jpeg)

# **Step 3: Validate Your Keywords**

![](_page_50_Picture_1.jpeg)

### **Validate your keywords (free tools)**

- 1. Get search volumes (average amount of times people searched for that keyword a month)
- 2. Get a difficulty score or CPC (cost per click) to gauge how competitive the terms are
- 3. Get current rankings (with tool or manually) if you want well, less work to do

![](_page_51_Picture_4.jpeg)

#### **Validate your keywords (free tools)**

![](_page_52_Picture_29.jpeg)

![](_page_52_Picture_30.jpeg)

Link:<https://searchvolume.io/>

![](_page_52_Picture_31.jpeg)

#### Link:

[https://ads.google.com/intl/en\\_uk/home/tools/keyword](https://ads.google.com/intl/en_uk/home/tools/keyword-planner/)planner/

![](_page_52_Picture_7.jpeg)

## **Validate your keywords (via SEOmonitor - paid)**

![](_page_53_Picture_68.jpeg)

Choose your final keywords based on:

**1. Relevancy to your brief**

#### **2. High search volumes**

**3. Low competition** (easy /difficulty to rank or low CPC)

- **If ranking well** make note; less work needed on-page/off-page
- 4. If you end up with few keywords, **repeat the 'research' stage.**

![](_page_53_Picture_8.jpeg)

# **Step 4: Build a Keyphrase Page Plan**

![](_page_54_Picture_1.jpeg)

## **Mapping keyphrase to your pages**

![](_page_55_Picture_51.jpeg)

- 1. We want to choose **low competition keywords** with a **high search volume** that **matches your brief, audience and their various search intents**
- 2. Then map them to existing or new pages to be optimised **the most relevant pages possible** (think about where the user expects to land after searching for a keyword?)
- 3. Think about short tail, long tail keywords and search intent is this good for a landing page or a blog?

![](_page_55_Picture_5.jpeg)

# Thank you *Any Questions?*

Sukh Singh **in** /SukhSingh84 **a** sukh@anicca.co.uk

![](_page_56_Picture_2.jpeg)

#### **Offers**

![](_page_57_Picture_1.jpeg)

**Free Access To Our Training Resources & Online Learning Portal** 

**Request Access** 

![](_page_57_Picture_4.jpeg)

**FREE Consultancy with** one of Our Channel **Specialists** 

**Book Now** 

[https://anicca.co.uk](https://anicca.co.uk/) [https://academy.anicca.co.uk](https://academy.anicca.co.uk/)

![](_page_57_Picture_8.jpeg)

**12-Day Digital Marketing Course with DMI & CIM Level 4/5 Qualifications** 

From £2245+VAT

20% Discount

**Learn More** 

![](_page_57_Picture_13.jpeg)

#### **Next Webinar: A Beginners Guide to Setting up Conversion Tracking Using Google Tag Manager (Friday 26th June 9:00am)**

- Ed Truman, Head of Analytics and CRO at Anicca Digital joins us for this week's webinar to give us a beginners look into setting up conversion tracking using Google Tag Manager.
- A webinar for anyone who wants the knowledge to be able setup conversion tracking for Facebook, Google Ads, and Google Analytics
- This will be a practical walk through demo of how to do it with useful links to free guides and tools.

![](_page_58_Picture_4.jpeg)

<https://anicca.co.uk/webinars-videos/>

![](_page_58_Picture_6.jpeg)